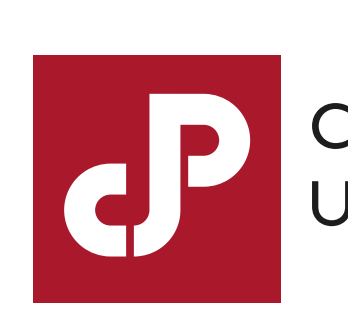

Caja de Profesionales Universitarios

En caso de no contar con usuario y contraseña deberá completar en forma previa los **siguientes pasos:**

## **Descargar el contrat[o en el siguiente link](https://www.cjppu.org.uy/download.php?m=fa&i=288)**

- Enviar el documento firmado y con los datos requeridos a **prestamos@cjppu.org.uy**
- Una vez procesada la solicitud **recibirá un usuario y contraseña de acceso**, la cual deberá ser cambiada la primera vez que se ingresa por razones de seguridad.

**Si ya cuenta con usuario y contraseña**, pero no los recuerda, podrá recuperarlos respondiendo la pregunta de seguridad oportunamente elegida. De no poder ingresar con éxito los datos personales, se puede comunicar al **2902 89 41 interno 256** para evacuar dudas.